## **Инструкция подключения умных часов Dizo**

Не пытайтесь подключить часы по Bluetooth а следуйте дальнейшей инструкции:

- 1. Установите на телефон приложение Realme Link и включите Bluetooth на вашем смартфоне.
- 2. Включите умные часы Dizo зажав кнопку с торца корпуса.

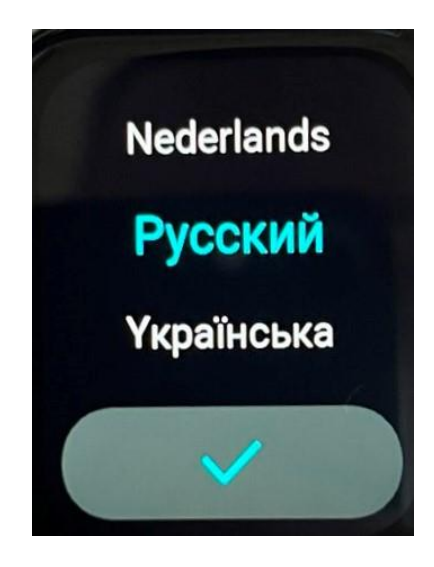

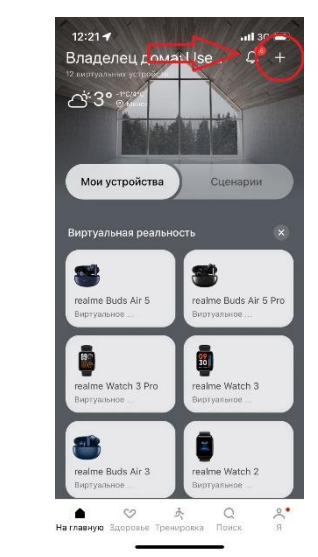

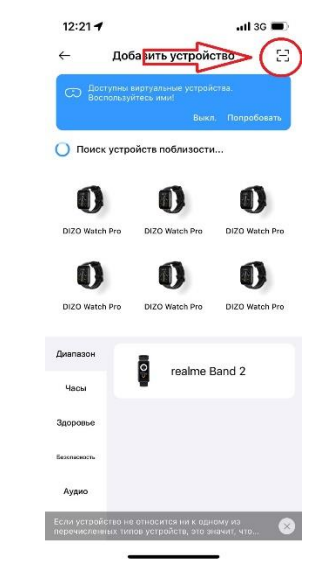

3. Выберите язык меню часов и нажмите кнопку подтверждения. На экране часов появится QR код.

4. Зайдите на смартфоне в приложение Realme Link и перейдите на вкладку "На главную". В верхнем правом углу нажмите значок "+".

5. Далее нажмите в верхнем правом углу на значок сканирования и отсканируйте QR код на часах.

6. Приложение начнёт соединятся с вашими часами. В процессе сопряжения подтвердите на экране часов запрос на связь с телефоном нажав значок "зеленая галочка". Так же нажмите подтверждение на экране телефона.

7. После установки соединения на часах появится надпись "связано".